# **AlarmRecipient**

## **Summary**

The AlarmRecipient allows to send alarms to the remote Service.

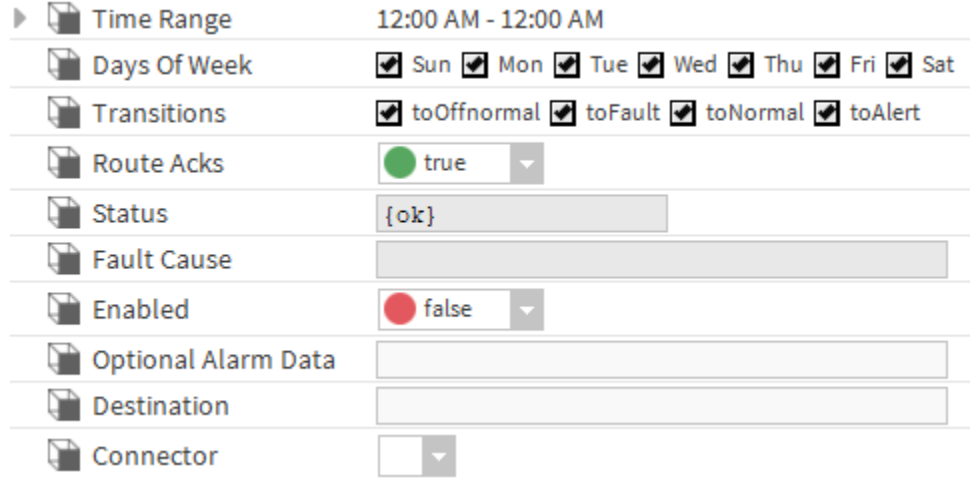

### **Implementation**

- First you must setup a [RealTimeConnector.](https://doc.vayandata.com/display/CON/RealTimeConnector)
- Drag and drop the AlarmRecipient from the palette in the AlarmService.
- Fill the optional alarm data you want to add to the document which will represent each alarm record. Example: msgText, building, floor etc. Give a name to the device (in your service) which will be dedicated to alarms in the destination field.
- Select the connector.
- In the AlarmService Wiresheet, create a link from the "alarm" slot in an AlarmClass to the "Route Alarm" slot in the AlarmRecipient.
- You can also test the component by triggering the "Route Alarm" action

## **Properties**

- Status: Alarm recipient status.
- Fault Cause: The error message field.
- Enabled: Enable the alarm recipient.
- Optional Alarm Data: Additional tag to be added to the message generated for each alarm (contained in the alarmData field in Niagara)
- Destination: Name of the device dedicated to the alarms.
- Connector: The associated connector.

### **Actions**

- Initialize: Initialize the connection with the service.
- Disable: Disable the recipient.
- Clean: Unregister the recipient.

#### **Fault Causes**

- Connector Not Found: if there is no connector in the Btib Service > External Connectors > realtime Connector folder, try to add one.
- Any other: Just clean and initialize.